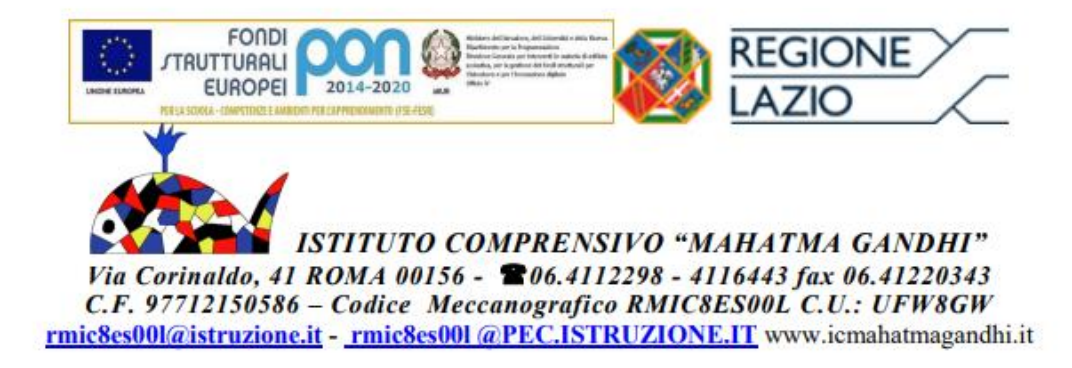

Ai Genitori

SITO

# **OGGETTO: PAGAMENTO QUOTA ASSICURATIVA E CONTRIBUTO VOLONTARIO ENTRO IL 20 FEBBRAIO**

Si comunica che ai sensi dell'art. 65 comma 2 del D.lgs. n.217/2017 come modificato dal D.L. n. 162/2019 (Decreto Milleproroghe), tutti i pagamenti provenienti da privati cittadini nei confronti delle Pubbliche Amministrazioni e quindi anche nei confronti delle Istituzioni scolastiche, devono essere effettuati attraverso la piattaforma PagoPA e non potranno essere accettati forme diverse di pagamento.

Per l'anno scolastico 2022/2023 il consiglio di Istituto ha deliberato il pagamento delle somme di seguito riportate:

- Quota assicurativa euro 6.50

- Quota contributo volontario euro 8.50

### **Istruzioni operative per i pagamenti attraverso PagoPA**

#### **Come funziona**

### **Il pagamento pagoPA è obbligatorio per tutti i pagamenti della scuola, come:**

- viaggi di istruzione
- uscite didattiche
- assicurazione
- contributo offerta formativa
- attività varie, curriculari ed extracurricolari organizzate dall'istituto.

La scuola configura l'avviso di pagamento telematico e il genitore, accedendo al portale <https://www.istruzione.it/pagoinrete/> , previa registrazione, seleziona l'avviso e provvede al pagamento on line con **PagoPA**, (mediante vari strumenti come carta di credito, addebito in conto corrente, bollettino postale on line) o personalmente presso i Prestatori di Servizio di Pagamento autorizzati (Tabaccherie, sportelli bancari-ATM ecc..). Il servizio consente, infine, di scaricare le ricevute telematiche e le attestazioni valide ai fini fiscali per tutti i pagamenti effettuati.

Attraverso l'utilizzo della piattaforma indicata le famiglie potranno disporre, in una propria area personale, di un quadro completo e sempre aggiornato di tutti i pagamenti richiesti per le tasse ed i contributi scolastici, oltre che prendere visione delle contribuzioni volontarie che le scuole hanno reso eseguibili in modalità elettronica. Il sistema inoltre informa tempestivamente i genitori di ogni nuovo contributo da versare, inoltrando loro e-mail puntuali di notifica per ogni nuova richiesta di pagamento da parte di una scuola.

#### **Istruzioni per il pagamento dell'assicurazione**

Di seguito sono elencate le operazioni da fare per le operazioni in oggetto:

- 1. Andare sul sito <https://www.istruzione.it/pagoinrete/>
- 2. Cliccare sul tasto ACCEDI in alto a destra
- 3. Entrare con il proprio SPID e/o CIE
- 4. Cliccare sul tasto VAI A PAGO IN RETE SCUOLE
- 5. Cliccare su VISUALIZZA PAGAMENTI in alto
- 6. Spuntare il pagamento che si vuole effettuare (ASSICURAZIONI ALUNNI AS 2022/2023) e cliccare su EFFETTUA PAGAMENTO.
- 7. È possibile effettuare il pagamento direttamente on line oppure scaricare l'avviso di pagamento e recarsi presso un Prestatore di Servizi di Pagamento (PSP) a sua scelta (Sportello bancario autorizzato, Ufficio Postale, Ricevitoria/Tabaccheria, servizio di internet banking)

# **INFORMAZIONE IMPORTANTE:**

L'avviso di pagamento è nominativo e l'unica modalità per poter effettuare tale pagamento è attraverso il bollettino generato da PAGO IN RETE. L'Istituto ha provveduto a notificare telematicamente tale avviso a tutte le famiglie, ma anche ai rappresentanti di classe.

**Ogni classe potrà scegliere tra:**

- **Far generare** il bollettino della "classe" contenente i nominativi di tutti gli alunni **dal rappresentante** di classe che, grazie ad un unico pagamento, provvederà a pagare l'importo complessivo per l'assicurazione di quella classe. La famiglia (e non il rappresentante) potrà visualizzare in tempo reale i pagamenti telematici effettuati dal rappresentante, nonché scaricare l'attestazione del pagamento da lui eseguito, relativo all' avviso telematico intestato al proprio figlio, anche per i fini legati agli adempimenti fiscali.
- Generare il bollettino autonomamente e pagare per il proprio figlio.

**Si chiede la collaborazione da parte delle famiglie:** è'opportuno optare **solo** per una delle due scelte su indicate.

Il pagamento dovrà essere effettuato entro e non oltre il 20 febbraio.

# **Istruzioni per il pagamento del contributo volontario**

1.Andare sul sito <https://www.istruzione.it/pagoinrete/>

2.Cliccare sul tasto ACCEDI in alto a destra

3.Entrare con il proprio SPID e/o CIE

4.Cliccare sul tasto VAI A PAGO IN RETE SCUOLE

5.Cliccare su VERSAMENTI VOLONTARI

6.INSERIRE il codice meccanografico della scuola RMIC8ES00L- cliccare ricerca

7.ENTRARE nell'evento di pagamento "contributo volontario a.s.2022-2023"

8.INSERIRE i dati del proprio figlio/a

9.nella sezione importo sarà possibile eventualmente modificare l'importo inserendo quello desiderato.

10.Effettuare pagamento Il pagamento dovrà essere effettuato entro e non oltre il 20 febbraio

Maggiori informazioni sono disponibili al seguente indirizzo: <https://www.istruzione.it/pagoinrete>

Il Dirigente Scolastico

Maria Cristina Carnicella

Firma autografa sostituita a mezzo stampa

Ai sensi dell'Art.3 comma 2 del D.L. n.39/93